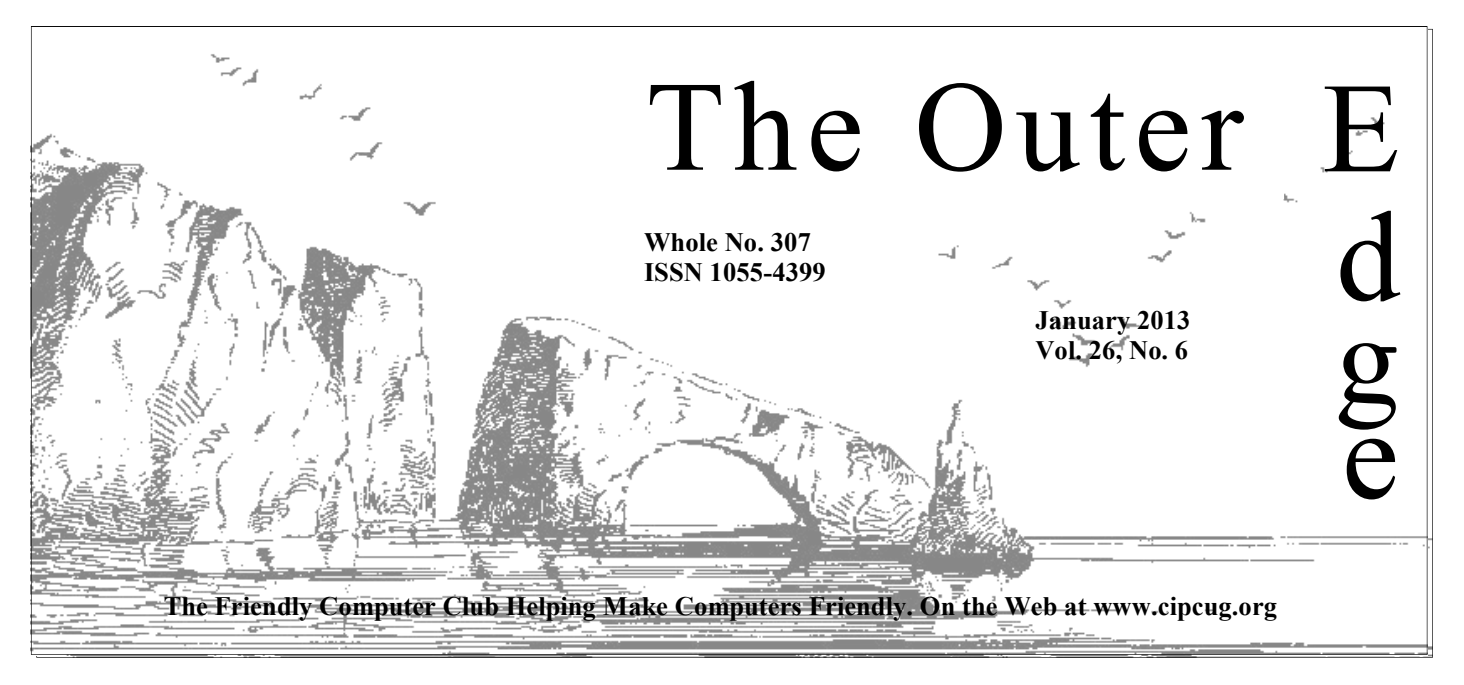

# Attendance at the

December general meeting: **55 members and guests.** 

# **To Contact CIPCUG**

The Outer Edge......................805-485-7121 General Information………...805-289-3960 Mailing Address...P.O. Box 51354, Oxnard, CA 93031-1354 On the Web: cipcug.org

On Facebook: Facebook.com/groups/cipcug

# **Wanted: Ideas for CIPCUG**

The board wants to know what members like and don't like about our programs, SIGs and other activities. We're taking a survey of members on the Web site, cipcug.org, and in this issue of TOE (pages 17 and 18).

We're asking what kinds of hardware and software you use and what kinds of programs, door prizes and SIGs you want to see.

There are also open-end questions where you can spell out ideas and suggestions that can't be summed up in multiple-choice answers.

We can't guarantee we can meet everyone's suggestions — as you've seen, most companies aren't sending representatives to make presentations and distribute free or cutprice software and hardware — but we can try if we know what you want. Please complete the survey and return it at the January meeting or submit it online or by mail.

# COMMAND.COM

**By Jim Brown, President**  *"Promoting the Harmony of Computer Education, and Camaraderie"* 

**EXECUTE:** This is the time when we attempt to change our habits and reach new goals. I offer a few ideas for your consideration which relate to your computer club.<br>I will wear a smile and happily greet everyone in attenda habits and reach new goals. I offer a few ideas for your consideration which relate to your computer club.

I will wear a smile and happily greet everyone in attendance.

can greet each other by name (this also helps Ken Church, our membership chairman, in many ways).

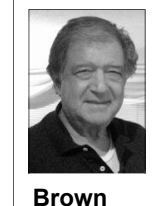

 I will use the microphone when asking questions of the tech advisers or program presenters, which will help John Weigle as he transcribes the meeting.

 I will listen intently to the Q&A and the program presentation — as a matter of courtesy, and, who knows, I may pick up some little gem I can use in the future.

have just met.

I will buy a cup of coffee and socialize with members I

 I will stay for the program presentation for the reasons expressed above and because it is respectful of our guest.

 I will make suggestions to the board members that may have a positive effect on the operation of the computer club. In this issue of TOE is a survey. Please fill it out and bring it to our meeting. We want to hear from you.

And finally I will try to arrive at the meetings on time (this one is for me!).

Looking forward to seeing you at our meeting on Jan. 26 (the fourth Saturday of January).

 I will purchase a few raffle tickets as this helps the club finances.

# **Page 2 The Outer Edge 3** *January 2013*

# **Root Directory Channel Islands PC Users Group**

# **CIPCUG NEWS**

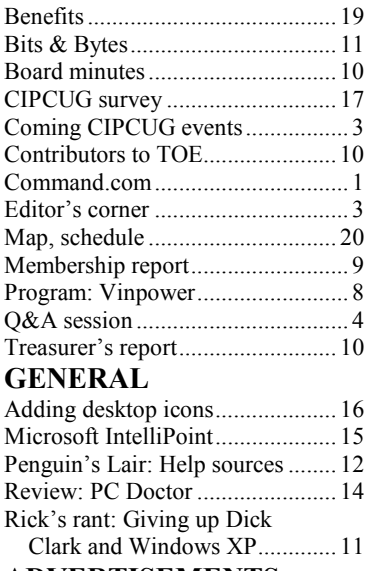

# **ADVERTISEMENTS**

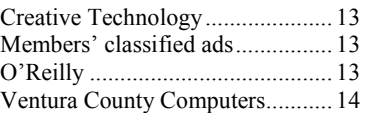

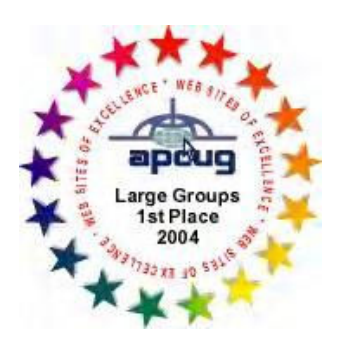

**2006** Southwest User Group Conference: second place in both the newsletter and Web site contests.

**2011** APCUG first place in the newsletter contest (medium groups).

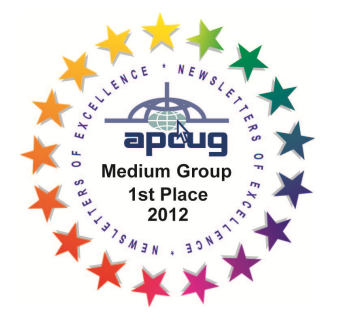

# **PC Users Group CIPCUG mailing address: P.O. Box 51354, Oxnard, CA 93031-1354**

## *Executive Committee*

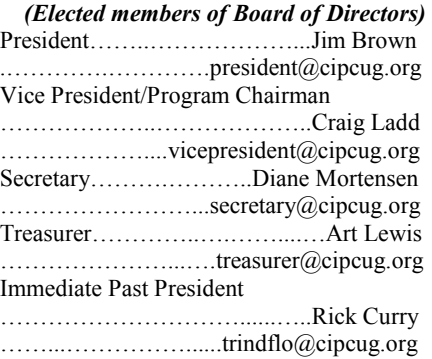

### *(Appointed members of Board of Directors)*

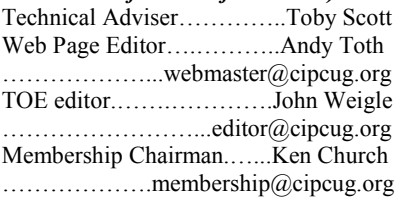

# *Ex-officio members of Board of Directors*

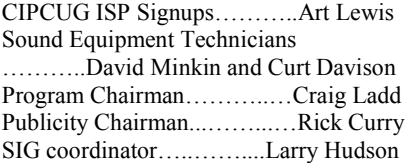

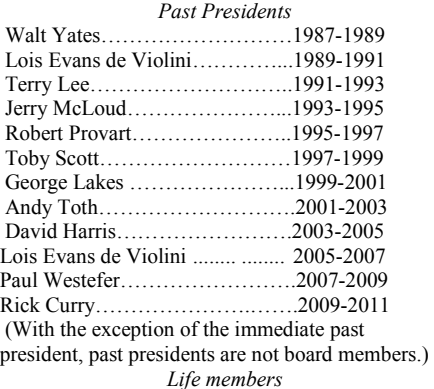

Frank Segesman\* Toby Scott Lois Evans de Violini Art Lewis Helen Long \*Deceased

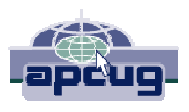

### **CIPCUG is a member of APCUG, The Association of PC Users Groups**

# **The Outer Edge**

Editor……………………..John Weigle P.O. Box 6536, Ventura CA 93006

485-7121……….jweigle@vcnet.com *The Outer Edge* is published monthly by Channel Islands PC Users Group (CIPCUG), P.O. Box 51354, Oxnard, Calif. 93031-1354. an independent, nonprofit corporation. Contents of *The Outer Edge* copyright  $2001 \circledcirc$  by Channel Islands PC Users Group.

 Permission for reproduction in whole or in part is granted to other computer user groups for internal nonprofit use provided credit is given to *The Outer Edge* and the authors of the reproduced material. All other reproduction is prohibited without prior written consent of Channel Islands PC Users Group.

**Opinions expressed in this journal are solely those of the authors or contributors, and do not necessarily represent those of Channel Islands PC Users Group, its officers or membership as a whole.** The information provided is believed to be correct and useful; however, no warranty, express or implied, is made by Channel Islands PC Users Group, its officers, editorial staff or contributors. This disclaimer extends to all losses, incidental or consequential, resulting from the use or application of the information provided.

 Channel Islands PC Users Group does not endorse or recommend any specific hardware or software products, dealers, distributors or manufacturers. All trademarked or registered trademarked names are acknowledged to be the property of their respective owners, and are used for editorial purposes only.

# *Advertising in The Outer Edge*

Advertising is accepted for computer-related materials, businesses and services only. Rates are for Camera-Ready copy (clear, clean black and white masters). Typesetting and graphics are available at an additional fee.

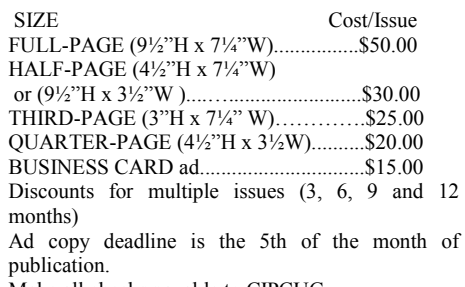

Make all checks payable to CIPCUG**.** 

Members' classified ads are free but are limited to 105 characters, including spaces.

# **Tell us what you want from CIPCUG**

kinds of articles readers of TOE want to read, and I always fall back on, "I don't get much specific feedback from readers, so write about what interests you." I know that answer isn't terribly helpful, but it's

true.

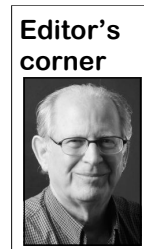

 This issue offers you a chance to give us your comments about what CIPCUG should and should not be doing. In this issue of TOE and online at cipcug.org is a survey about all of CIPCUG's activities.

 How satisfactory are our programs, meeting place, time and day, Q&A sessions and SIGs? Should we have more social activities? What hardware and software do you use (we

 **Weigle** 

can seek out programs on the most popular items)? What changes would you make if you could wave a magic wand and revamp CIPCUG? Many of the questions are multiple-choice. Please pick as many answers as apply to you or, if none of them do, chose the Other selection and fill in the details. If you don't have enough room to adequately answer the questions, please use additional sheets of paper and give us all the details and thoughts you think are needed.

One reservation: Please remember that everyone on the board or holding any other position in the club is a volunteer. No one is paid, although reasonable expenses are reimbursed. Please don't let your comments turn in to namecalling or personal attacks, which make most people ignore any good points you're making.

And if you're willing to help put any of your ideas into effect, please put your name on the survey so we can talk to you about your ideas. If you prefer to remain anonymous, that's fine, too.

\* \* \*

Most of you know that one of my other interests is philately (stamp collecting). One form of collecting is called topical or thematic — that is, collecting stamps related to a specific subject rather than by country.

The current issue of Topical Time, the magazine of the American Topical Association, has an interesting story about perforated initials on stamps used by companies involved in producing computers. The perforated initials holes punched in the stamps — were often used by companies and government agencies to protect against stamp theft.

Unfortunately, the article is not available online, but if anyone wants to see a copy, let me know and I'll make some photocopies.

 **— John Weigle, editor** 

# Coming events

# **Flash drive software to be demonstrated**

# **Programs**

Some of the software on the new CIPCUG flash drive will be demonstrated by Toby Scott and Michael Shalkey at the Jan. 26 meeting at the Camarillo Boys & Girls Club, 1500 Temple Ave. (Ponderosa Drive and Temple Avenue), Camarillo (see the map on the last page).

The doors will open at 8 a.m. and the program will start at 8:45 a.m. We expect to have both the Internet and Connectivity SIG led by Toby Scott and a Social Media, Alternative Devices SIG (smartphones, tablets, etc.) led by Jessica Scott.

Dates of coming meetings follow:

Feb. 23 March 23 April 27 May 25 June 22 July 27 Aug. 24 Sept. 28

*(Continued on page 4)* 

# **Door prizes**

We have two types of raffle tickets: one for prizes offered by the presenter and one for club-provided prizes. The tickets for the presenter's prizes are free and limited to one per member.

The tickets for the club-provided prizes are \$1 each, \$5 for six tickets, \$10 for 13 tickets, \$15 for 20 tickets and \$20 for 27 tickets and are available to anyone. Those who can't stay until the drawing may sign their tickets and give the person selling the tickets a list of the prizes they would like in the order they'd pick them. Winners' prizes will be held until the next meeting.

# **Consignment table**

A consignment table is set up at every meeting. Anyone can buy, but only members can sell.

The club gets 10 percent of the sales price. Sold items must be picked up at the end of the day's meeting.

Any items not picked up will become the property of CIPCUG and will be subject to disposal at the club's discretion.

CIPCUG is not responsible in any way for items bought or sold at the table. Each item is sold as-is unless otherwise stated.

# **Meeting, SIG notices**

If you would like e-mail notices of regular meetings and SIGs, go to www.cipcug.org, where you'll find a link on the home page to sign up. The URL is cipcug.org/listserv.cfm.

**You will need your membership number, which is on the back cover of TOE, to complete the sign-up.** 

# Internet SIG, Q&A **Tablet security, working with PDF files**

*answered the questions in the SIG and the regular Q&A, assisted by Michael Shalkey, who also handled the computer duties for both sessions.* 

### **Internet and connectivity SIG**

## **Tablet security**

Q: Are tablets more secure than laptops and desktops?

A: Yes because they don't have programs, just apps. The apps are part of the operating system and aren't malleable. Aps also run in their own memory space, so even if one gets a virus, you can delete the app, and the virus is gone. You won't get the drive-by stuff that others can get.

Michael Shalkey: There are attempts to write malware for Android machines.

Toby Scott: Surface, iPad and iPhone are apps only. A second flavor of Surface (Surface Windows 8 Pro) is expected next month with a full-fledged Windows 8 operating system so it will run apps and programs. The Windows RT version runs apps only. The price for the Surface Windows 8 Pro is \$899 plus \$125 for the key-PDF files on the Internet. They fill the

*Unless otherwise noted, Toby Scott*  board. You can get an Ultrabook for that. **CBS.com programs** 

Q: When I miss some TV programs, I try to find them online. I tried CBS.com the other day and suffered horrible buffering problems. Is there a fix?

A: It's not the computer. It's the Internet speed.

Michael Shalkey: Also, CBS doesn't play nicely with other children. The problem usually involves Internet speed and the way CBS pushes the data out. And it's possible that CBS doesn't have adequate servers.

Toby Scott: Everything on the Internet moves at the speed of the slowest link in the chain. A 386 computer can process the data. None of you is likely to have a computer that's too weak to handle the data unless the machine is infected with malware. When you have a problem, start looking at the throughput between you and the provider.

### **Adjusting PDF files**

Q: A friend is having a problem with

screen when they open, and he can't find a way to change the size. I know there's a menu in Firefox at the bottom right corner, but I could not find a way to exit.

A: You can click the X in the upper right corner to close the program or the tab if you have more than one tab open.

You should be able to reach a menu with this and other options if you move the mouse to the lower right corner of the open file.

As a side note, my server backs up to the cloud. But it wasn't working correctly, and tech support asked me to run a scan. The problem was that the floppy drive was being recognized as a backup item and it wanted to use that for the local backup. I'd forgotten I even had one on the machine.

Michael Shalkey: Windows 8 has its own PDF reader (Windows Reader), but the controls aren't easy to find. You see a full screen with no menu. Right mouse click on the file to bring up the menu, which has a variety of options, including rotate.

*(Continued on page 5)* 

# **More on coming events ...**

Oct. 26 Nov. 16 **(third Saturday)** Dec. 21 **(third Saturday)** *(Continued from page 3)* 

# **SIGs**

are sponsored by CIPCUG and led by day. volunteer club members. They are free to CIPCUG members.

Other than those presented during or just after the regular meeting, the SIGs meeting day): Social Media SIG (Jessica run from 6:30 to 8:30 p.m. at Ventura Scott) and Internet and connectivity SIG County Computers, 2175 Goodyear Ave., (Toby Scott), 8:45 a.m. The location of Unit 117, Ventura; phone 289-3960. Michael Shalkey's after-meeting SIG, on From the 101 Freeway, exit at Telephone, days there is one is announced at the take Telephone south to McGrath, turn meeting. left and go one block. Turn right on

Goodyear and right again into the second driveway. Unit 117 is the back, right corner of the building.

The Special Interest Groups (SIGs) cation to be announced on the meeting The pre-meeting SIGs are at 8:45 a.m. at the Boys & Girls Club. The aftermeeting SIG when one occurs is at a lo-

### **The general schedule:**

Fourth Tuesday: Linux.

Fourth Saturday (or the regular

The January and February schedules:

#### **January**

**Tuesday, Jan. 22:** Linux SIG. Moderator: Bill Wayson. We will open up the floor to you. Come and ask any question you have about Linux and FOSS. We will do our best to get an answer.

**Saturday, Jan. 26:** Pre-meeting SIGs on Social Media and Internet and connectivity at 8:45 a.m.

## **February**

**Tuesday, Feb. 26:** Linux SIG. Moderator: Bill Wayson. Topic: TBA.

**Saturday, Feb. 23:** Pre-meeting SIGs on Social Media/Other Devices and Internet and email at 8:45 a.m.

**Be sure to check the calendar on cipcug.org for updates on event programs, dates and times.** 

#### *(Continued from page 4)*

We'd need to see the machine to track down the problem.

# **Windows 8 USB problem**

Q: I was trying to help a friend with Windows 8, which I know nothing about. We were trying to install a USB wireless device. The computer tried but then shut down and said the device was for Windows 7. I understand you can't use any Windows 7 devices in Windows 8.

A: That's incorrect. Almost everything for Windows 7 works in Windows 8. At the apps program screen, you can install only Windows 8 apps, but at the desktop you can install Windows 7 programs. You should be able to install almost any Windows 7 programs and hardware.

Michael Shalkey: You might have had a static electricity problem. With the recent weather, you can generate static **Email accounts**  electricity by walking across a carpet, especially if you're wearing a sweater. If address I do, and I've noticed that mesyou're carrying the device and plug it in sages I send now have her name on them. you could zap the device and make the computer restart.

You might also have a faulty port from some other cause. Try turning the computer off, plugging the device in and turning the computer back on. That sometimes works.

Toby Scott: Windows 8 behaves pretty much like Windows 7 with USB devices. The worst thing you should get is a message that it can't find a driver for hardware that was made for a previous version of Windows.

The device itself might be defective. Fry's has a reputation for rewrapping retuned merchandise and putting it back on the shelf. Other possibilities are a bad socket and a damaged USB driver.

# **Another USB issue**

a USB port in the front of the computer, and I was afraid it was going to get instructions on how to set up the Gmail bumped by the dog, so I moved it to a account to do this. You also need to set socket on the back. The computer said it the program as your default email proneeded a new driver.

A: The USB in the back might be because the connection isn't firm. You which was both a browser and email clichanged sockets.

**Internet SIG**  Tablet security CBS.com programs Adjusting PDF files Windows 8 USB problem Another USB issue Email accounts Windows Live Mail 'Configuring Windows' messages Favorites list Security dangers MyStart

**This month's Q&A topics:** 

CIPCUG flash drives Closing Internet Explorer Spybot updates Windows 8 download Wireless router Kaspersky difficulty Windows 8 wireless problem Solid state drives Printer papers File associations File sharing

checking the socket for dust. Remove any the browser and email program. that you find. You can use a vacuum **'Configuring Windows' messages**  hose, but be sure the computer is off if you do. The vacuum cleaner hose can build up static electricity.

Q: My wife is using the same email off. Is that something new?

accounts synchronized.

shows up as the sender to make it both of before Windows opens. you or, since you have the same first ini-**Favorites list**  tials, just the initial and last name.

# **Windows Live Mail**

Q: My wife is using Windows 7, and every time she responds on Craig's List, Windows Live Mail pops when she uses Gmail. She uses the Web browser to read and answer mail.

Q: My wife had a gadget plugged into Mail, Outlook or Thunderbird, and set an email program, such as Windows Live *tor)*  that as the default account. Gmail has gram on your computer.

defective. Dust bunnies will also do that Foundation inherited the old Netscape, should not need a new driver because you ent. As video, scripts and other things For historical purposes, the Mozilla were added to the browser the program

Try turning the computer off and became ungainly and Mozilla separated

Q: I've noticed that when Windows updates, the next time I start the computer I get a message that says the machine is configuring Windows and not to turn it

A: It has to do with personalities cerned when Windows took longer to (identities in Thunderbird). You can set start than it usually did and would reboot up more than one, but be sure to set the the computer to try to speed it up. Miprogram so that the messages aren't delet-crosoft added the warning so people ed from the server after they're down-would know what was going on and not loaded. Otherwise, you'll never get the try to "fix" things by rebooting. You can't You could also change the name that there's a program that runs the updates A: The configuring used to be done in the background, but some people got conpatch the kernel while it's running, so

Q: I use Internet Explorer 9 in Vista. Can my favorites list be alphabetized?

A: Right click on the favorites list and select "Sort by name."

Chrome has a similar feature under Organize.

A: You need to set up an account in *you take this step for each folder. – Edi-(Some, if not all, browsers will make* 

# **Security dangers**

Toby Scott: There's a WPA (Wi-Fi Protected Access) hack available. With a Linux computer and four hours, you can hack any WPA. (Information about how to protect yourself against this hack can be found at http:// lifehacker.com/5873407/how-to-crack-awi+fi-networks-wpa-password-with-

*(Continued on page 6)* 

*(Continued from page 5)* 

imate site. — Editor)

A different problem has come up with all versions of Internet Explorer. Even if it's closed but on a website, people who cicug.org and on the flash drive itself. An own the site can read all your mouse almost complete list was in the last issue puter, you don't get a sticker with your clicks and even what you type on online keyboards. The best fix until Microsoft issues a patch is to use a different browser.

Q (This question is out of order): What can we do for sites that allow only Internet Explorer?

A: Use the IE Tab add-on for Firefox.

### **MyStart**

### Q: Is MyStart evil?

Toby Scott: I've never heard of it, but from the name it sounds very suspicious.

Michael Shalkey: A Web search finds lots of complaints and questions about MyStart by IncrediBar and how to remove it. Possibly among other things, it changes the default search engine. Several sites offer a variety of suggestions, some of which seemed to work for some users.

Spybot, which is on the new CIPCUG flash drive, but I can't guarantee it will work. Also try the latest Malwarebytes Anti-Malware, but be careful not to buy the paid version.

Michael Shalkey: Go to mal-net Explorer? waretips.com/blogs/remove-mystart-bymoving this from many browsers.

# **Q&A session**

### **CIPCUG flash drives**

Toby Scott: We have the new CIP-CUG flash drives available today. (All but one were sold at the meeting, so the board decided to buy more for the next meeting. — Editor) The previous drive had some 1.8 gigabytes of software, but almost half of that was taken up by Service Pack 3 for Windows XP and Service Pack 1 for Vista. We eliminated those on this drive but still have about 1.8 gigabytes of software, meaning there are about twice as many programs on the new drive as there were on the previous one.

reaver. Toby Scott confirms this is a legit-of the apps on the flash drive because the apps individually. We didn't put any before I can get the key. couldn't possibly keep them up to date.

> A list of all the programs is on of TOE. Version numbers have been replaced by three asterisks in the lists because of the time involved in updating the lists every time a program is updated.

> Michael Shalkey: As a follow-up to a use the Portable Apps version of Internet Explorer to visit sites that allow only IE. But don't do that at hot spots, just at home.

under Acrobat but is really in the PDF download link. folder.

NoteTab and SyncBack.

curity patches for it regularly.

### **Closing Internet Explorer**

Q: What's the best way to close Inter-

incredibar-virus for instructions on re-ner. To start it, click on the blue E on the A: Click the X in the upper right cor-Start menu.

### **Spybot updates**

Q: I have Spybot 1.6. Why doesn't it upgrade automatically?

A: Automatic updates for security programs usually refer to definitions and removal tools, not the core of the program. If you do a manual update of Norton Anti-Virus, for instance, you'll get a new version of the program.

Michael Shalkey: Malwarebytes Anti-Malware is the only security program I know that updates the core of the program automatically.

### **Windows 8 download**

Portable Apps now has a single down-want to download the program, and it loadable version and lets you download appears I have to download the program Q: I want to get the Windows 8 upgrade key as you suggested, but I don't

many of them are updated so often we issue of downloads and reinstalling Win-A: Microsoft is confusing the whole dows 8, judging by our experience in the shop.

> Right now, if you buy an OEM comkey code on it. Instead, you get a message when you install Windows to create rescue discs. You must do it, because the key code is hidden in the program

question in the Internet SIG, you could that builds the PCs, you get the key code. If you buy from a company like us I would not buy a computer without the key code.

Toby Scott: The flash drive has a CIP-email address and other information and CUG CD folder — the project began with submit the payment. You do not have to CDs — that has an HTML version of the download the program. You'll get an program list. Foxit, a PDF reader, is listed email that contains the key code and the If you go the upgrade route, you must complete a form with your name, address,

Toby Scott: Try the new version of enabled, Adobe has put it on the same solid state drive and copy the old disc to I use several of the programs on the a whole day with a computer we sold drive regularly, including Filezilla, with Windows 8 on it. The customer Audience: For those with Flash still could clone the existing drive, put in the patch Tuesday schedule as Microsoft the solid state drive, something we do all Windows, so you should start seeing se-the time. But we could not do it this time The key code is a mess. Michael spent wanted a solid state drive. We said we because we didn't have the rescue discs. When you install Windows 8, make the rescue discs and keep them where you can find them.

> I think the time will come, if this continues, that you'll just have to junk your computer if you need to reinstall Windows 8 because they won't have setup discs. [Late note: It's not that hard to reinstall. Just different.]

> Q: Some laptops don't have a CD drive, so we're out of luck.

> A: You can share the CD drive on a desktop or put the rescue disc on a flash drive. The shared CD also lets me install programs on the laptop from a CD. You can boot to a flash drive, but you'll have to change the BIOS to do the restore.

# **Wireless router**

Q: I need a new wireless router. Is it WPA2 I should be looking for?

A: Yes, it's WPA2. That should work on any fairly new computer.

### **January 2013** Page 7 **The Outer Edge** Page 7 **Page 7**

CIPCUG news and events

#### *(Continued from page 6)*

Audience: Some older laptops don't any issues. That's a rare problem. I have handle WPA2. If that's the case, could you buy a USB dongle and install it to provide the WPA2. You would have to Vista, and Microsoft got a bloody nose disable the laptop's wireless.

machine is XP or later, and it might work basic functions of peripherals. on a Windows 2000 machine.

### **Kaspersky difficulty**

Q: I downloaded the 2013 Kaspersky Internet Security on two computers. I used to have a folder on the laptop to bring up files on the desktop and vice versa. The folder has disappeared.

A: It's a security setting in Kaspersky, but I don't know enough about it to help you. Search Kaspersky for file sharing coming down. Why aren't major manuinformation.

If you do file sharing, be sure to have ers? the same version of your anti-virus program on each computer. Otherwise, setting up file sharing is black art. You don't want to go there; I don't want to go there.

### **Windows 8 wireless problem**

to a desktop and got a message saying it was for Windows 7, which the box said. The Windows 8 computer just shut down.

Michael Shalkey: Try turning the computer off, plugging the device in and then turning the computer back on. Some devices won't install if you plug them in while the computer is on. Static electricity is also a potential problem.

Q: It said it had installed successfully **Printer papers**  and asked if I wanted to restart the computer. I did, and it came up to an error bought an inkjet. Is there any difference screen that said it failed to download Windows 8. I already have Windows 8.

I rolled the computer back the first time, the machine shut down.

much more serious problems. We should black and white there won't be much dif-

# the manufacturer's website to see if it lists **File associations**

Toby Scott: Yes. That works if the usable. Microsoft now writes drivers for Programs > Associate file type with pronot had it occur with anything. for seemingly making a lot of things un-

> work on Windows 8. Windows 8 can use use. Windows 7 drivers in our experience. or this could be one of the few things that don't work.

# **Solid state drives**

Q: The price of solid state drives is facturers installing them on new comput-

A: Michael Shalkey: The ads you're home environment file sharing? seeing now are for things they built six months, things will change.

more expensive. A lot of what we've doing. I like to back up a husband's docularge drive in a caddy to use as a backup SyncBack program, which is on the CIPtions that can't be recovered.

Q: I had a laser printer that died and in the paper for each? I have a lot of paper left from the laser printer.

time and it worked once. On the second ing photos. Laser printers like impervious Michael Shalkey: You have some absorbs the ink. If you're mostly doing talk later. It might be something that ference, but glossy, layered paper could doesn't work on Windows 8. Check on come apart in the heat and jam the printer. A: Generally not unless you're printpaper. Inkjets like pervious paper that

HP and Epson didn't write drivers for can I change which one is the default pro-Q: I have two versions of Word — 2000 and 2010 — on my computer. How gram to open Word files?

Toby Scott: We haven't had anything want to associate and click on Change that works on Windows 7 that doesn't program to find the program you want to A: Go to the Control Panel > Default gram. Find the type of document you

There might be something else going on for the versions of Word. If the one you Comment: Be sure to look at the icons want to associate with the file isn't there, you'll have to drill into the program files and find the executable file for the program you want.

# **File sharing**

Q: Windows 7 has a home group and public folders. Which is best to use for

Q: I tried to install a wireless adapter giant drives, and the solid state drives are For backup, it depends on what you're months ago. Maybe in another six 8, the share via the home group. But if Toby Scott: Also people are used to then you have to use simple file sharing. been doing is cloning large drives to solid ments to the wife's computer and vice state drives and then putting the older versa in public folders. I like the drive. It encourages people to back up, CUG flash drive, but there are others that but not everyone does, and then we hear will work. If the other computer isn't on stories of lost baby picture, wedding pic-when files change, SyncBack will back tures, travel pictures and even disserta-up the newest versions of files the next A: If all computers are Windows 7 or you have Vista, XP or non-Windows, time both computers are on. SyncBack has a paid version that has a lot of additional tools.

> You can use the Windows backup program, but you have to do a schedule for it. It's a heavy duty program so you don't want it running all the time. If you're using XP, use one of the freeware programs rather than the Windows backup.

> Carbonite, Mozy and other online programs have their own programs unless they use Rsync, which is geeky.

# Back up, back up, back up … and test the backup to be sure it worked.

# Program: Vinpower **M-discs offer large, secure storage medium**

# **By John Weigle**

*jweigle@vcnet.com*  Weighelaychet.com<br>
urners, BD/DVD/CD duplica-<br>
tors and new long-life, large-<br>
capacity discs that are good<br>
for backups were described at<br>
the December meeting by Julie Hanson, tors and new long-life, largecapacity discs that are good for backups were described at Vinpower digital sales and service representative.

Hanson, who has been working for Vinpower for about three years, has years of experience in tech support, technical writing and consulting, she said.

In her presentation, she concentrated on the burners, duplicators and M-Discs, which are made by Millenniata. The discs can hold, according to the Millenniata ganic dyes and low laser power to make website, 100,000 documents, 8,000 pho-marks on the data layer of a standard retos or 240 minutes of video. They can be cordable DVD. Over time, these marks Air Warfare Center Weapons Division at written to only with a special burner but become unreadable because organic dyes can be read or played, again according to degrade when exposed to minimal levels the company website, "on any quality of light, heat, and humidity. … DVD drive that supports the common DVD+R/RW format. Most DVD drives ble and heat-resistant materials that are that were manufactured after 2005 and not used in any other DVD or optical predict a lifetime, it says, "None of the almost all Blu-ray or BD drives support disc! These materials cannot be overwritthis format."

RunTechMedia.com, Hanson's company ployed to write DVDs or CDs cannot ter the stress period. Many of the discs offers blank media, flash memory, print-successfully write to the patented inor-were so damaged that they could not be ers, burners, BD/DVD/CD duplicators ganic and synthetic materials used in the recognized as DVDs by the disc analyzand packaging material. She offered a M-DISC. \$99 archival kit, which contains a Sony drive, 10 M-discs, a power cable and a physically altering the recording layer everyone needs more than one backup USB cable. The drive supports USB 3. and creating permanent voids or holes. and that special Sharpies should be used The kit is good for businesses and indi-DVDs and other optical discs use organic to write on CDs and DVDs because the viduals, the website says. The drive in the dyes that break down over time, resulting standard ones can eat through discs' coatkit burns at the standard 16X speed.

burning software allows it, they can be starting to fade and decay the moment elsewhere. left open from session to session until you record data. they're full, she said.

between current DVDs and the M-discs nary optical disc. This allows for perma-*us/main/*  this way on its website:

"None of the Millenniata media suffered any data degradation at all. Every other brand tested showed large increases in data errors after the stress period. Many of the discs were so damaged that they could not be recognized as DVDs by the disc analyzer. $"$  — U.S. Navy report

Through its retail website at cesses. The normal laser energy em-showed large increases in data errors af-"Millenniata utilizes chemically sta-time," the company says. ten, erased, or corrupted by natural pro-

"Data is stored on the M-DISC by

Milleniata describes the differences lizes higher temperatures than any ordi-"Current DVD technology uses or-refer to as pits. These pits are not affected "Millenniata's recording process utinent engraving on the M-DISC, what we

by temperature, humidity and sunlight the same way dyes are, because the pits are permanent."

A Blu-Ray drive is needed to write to Blu-Ray discs, she said, but the drives don't work in older machines. A free program is available from Cyberlink (http://www.cyberlink.com/stat/bdsupport/enu/index.jsp) to determine if a computer can support Blu-Ray discs.

The most impressive feature of the Mdiscs is their longevity, compared to the 5-10-year life of CDs and DVDs. The company says the data should still be readable after 10,000 years, although that is impossible to determine since they have not existed that long. The discs were tested against four brands by the Naval China Lake in an attempt to "ensure that the media would hold-up under the harshest environments over long periods of

Although the Navy report does not Millenniata media suffered any data degradation at all. Every other brand tested er."

The M-discs are classified by Milleni-organic dyes are highly susceptible to "Sharpie CD/DVD," can be obtained at ata as "write once, read forever." If your temperature, humidity and even sunlight, the Office Depot in Ventura and probably in corrupt and unreadable data. These ing. The special Sharpies, labeled Among other things, Hanson said

> *On the Net: http://www.vinpowerdigital.com/en-*

*http://www.runtechmedia.com/ http://www.mdisc.com/*

**Be sure to keep your anti-malware programs up to date and run regular scans.** 

# Membership report:

# **Is it time to renew?**

**By Ken Church email address:** *membership@cipcug.org*

Welcome – New members: Much appreciated **CHURCH** 

Attendance at the December 2012 general meeting: 55 members and guests (who signed in)

Total membership: 179

# **MEMBER RENEWAL INFORMATION**

\$30 for single membership, \$35 for two or more family membership.

# **NEW MEMBER INFORMATION**

\$40 first year for single membership, \$55 first year for two or more family membership in same household.

Please send your payment to:

# **CIPCUG MEMBERSHIP P.O. BOX 51354 OXNARD, CA 93031-1354**

Or bring your payment to the sign-in table for the Jan. 26, 2013, meeting.

# **November 2012 renewals payment due:**

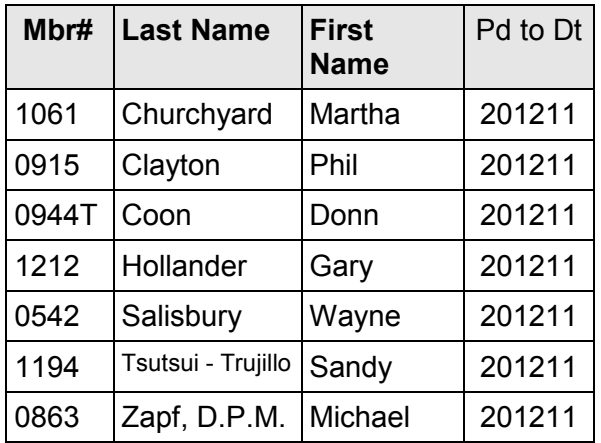

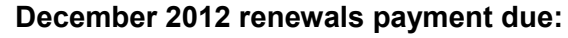

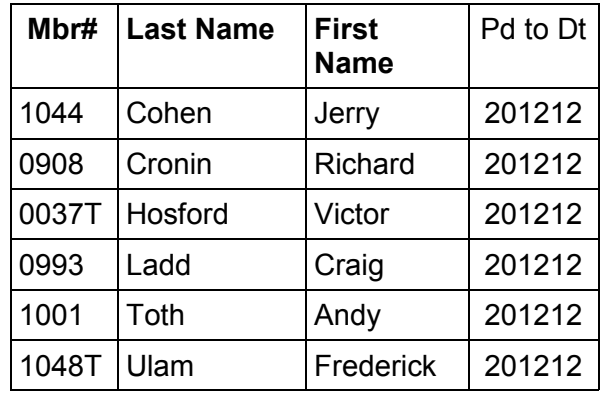

# **January 2013 renewals payment due:**

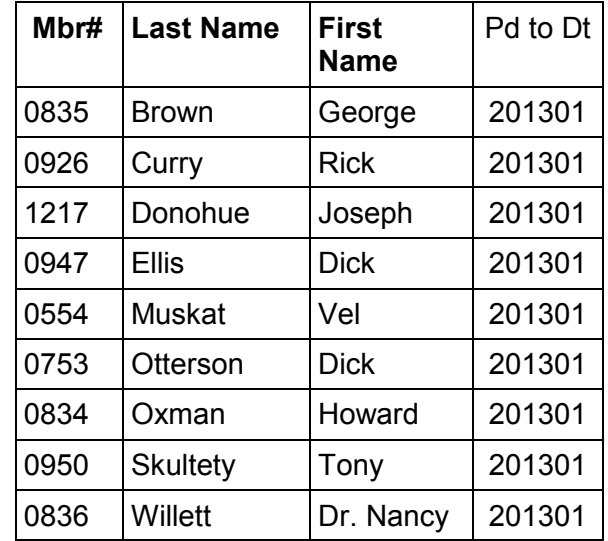

# **Minutes of the December board of directors meeting**

# **By Diane Mortensen-Henderson**

The CIPCUG Board of Directors held its monthly meeting on Dec. 17, 2012. Members in attendance were Jim Brown, John Weigle, Andy Toth, Ken Church, Craig Ladd, Art Lewis, Helen Long, Toby Scott, and Diane Mortensen-Henderson

> The meeting was called to order by President Jim Brown.

> **November Board Minutes:** Board of Directors' meeting minutes for Nov. 17, 2012, were accepted as published.

**Mortensen-Henderson** 

 **Treasurer's report:** Art passed out copies of the November 2012 treasurer's report, which is published elsewhere in TOE. February insurance has been paid and Jim Brown was given the

original policy. Under Outflows, publication purchases in the sum of \$600 was for the new

flash drives. Currently, 49 flash drives have been sold. The board discussed whether to order more flash drives, and the general thinking was to order only 20. Toby will acquire the additional 20 flash drives. He also added that anyone who wants freeware updates to an older flash drive can get them for \$5.

**Jan. 26 program and future programs:** Craig announced that as of the board meeting date, nothing is definite for CIP-CUG's January meeting. In the near future, a program or possibly two programs can be given on the new freeware that has been downloaded on the new 16 GB CIPCUG flash drives.

**New fundraiser:** As another fundraiser, Toby suggested the club could order and sell computer monitor cleaning cloths. To determine whether it is a worthwhile endeavor, it would depend on the quality and quantity, cost, and profit CIPCUG could receive.

**TOE survey:** John has put in a lot of time and effort in producing a members' survey. When it's finalized it will be announced and circulated at the business part of meetings. With Toby's help, it will also be available online. The board believes it will be a useful tool to determine what members want and do not want at CIPCUG's meetings.

**Attendance:** Ken reported that there were 55 attending today's meeting.

**Marketing CIPCUG:** Always looking for ways to market CIPCUG and gain new memberships, it was suggested to make up a flier. Fliers could be put up in public bulletin boards, like at Starbuck's stores, and placed at Camarillo City Library.It was suggested to do it in MS Publisher and the size of fliers 4 x 5 inches that could be laminated and easily posted.

There being no further business to discuss, the meeting was adjourned at 1 p.m.

# **Treasurer's report for November 2012**

**By Art Lewis** 

*treasurer@cipcug.org* 

# **11-1-12 through 11-30-12**

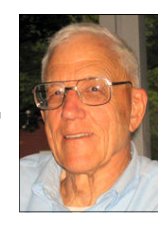

**Lewis** 

# **Category Description**

# **INFLOWS**

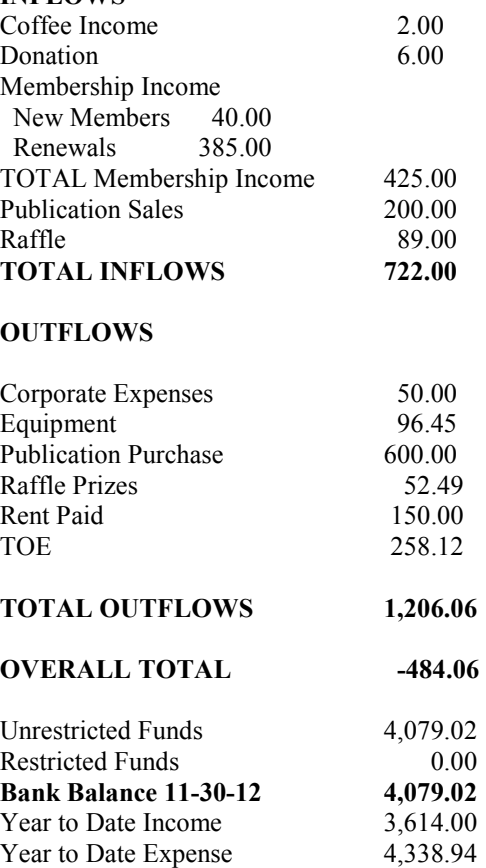

Net Year to Date  $-484.06$ 

# **2013 contributors to The Outer Edge**

*Your name can appear here, too. Share your knowledge with other members by sending an article, letters or computer tips to editor@cipcug.org.* 

> **CIPCUG MEMBERS**  Ken Church Art Lewis Helen Long

Diane Mortensen-Henderson Toby Scott Michael Shalkey Rick Smith Jim Thornton Bill Wayson John Weigle

# CIPCUG news and events/General news and commentary

# **Giving up Dick Clark and Windows XP**

**By Rick Smith**  *rants@vcmail.net* 

ick Clark, whose real name<br>
was Richard Augustus Wag-<br>
staff Clark Jr. — how's that<br>
for a mouthful? — was born<br>
Nov. 30, 1929, and died last year on April was Richard Augustus Wagstaff Clark Jr. — how's that for a mouthful? — was born 18. He was an American radio and television personality, as well as a cultural icon who remains best known for hosting

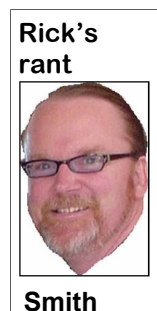

American television's longest-running variety show, "American Bandstand," from 1957 to 1987. He also hosted the game show "Pyramid" and "Dick Clark's New Year's Rockin' Eve," which transmitted Times Square's New Year's Eve celebrations worldwide. He is also known for his

trademark sign-off, "For now, Dick Clark. So long!" accompanied with a military salute.

As host of "American Bandstand," Clark introduced rock 'n' roll to many Americans. The show gave many new music artists their first exposure to national audiences, including Ike and Tina Turner, Smokey Robinson and the Miracles, Stevie Wonder, Talking Heads and Simon & Garfunkel. Episodes he hosted were among the first where blacks and whites performed on the same stage and among the first where the live studio audience sat without racial segregation.

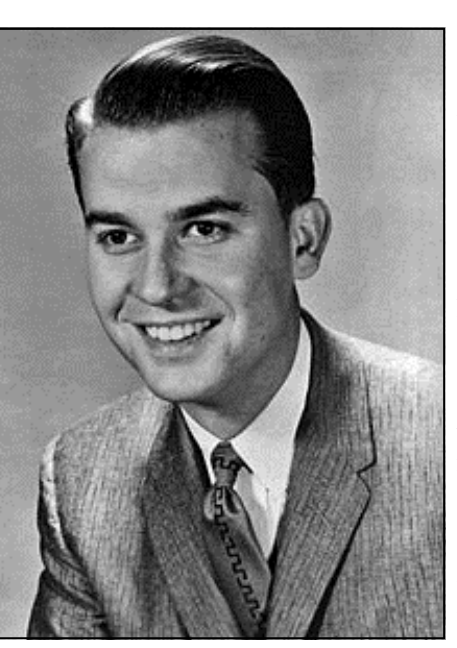

**Dick Clark** 

Singer Paul Anka claimed that Bandstand was responsible for creating a "youth culture." Due to his youthful appearance, Clark was often referred to as "America's oldest teenager."

In his capacity as a businessman, Clark served as chief executive officer of Dick Clark Productions, part of which he sold off in his later years. He also founded the American Bandstand Diner, a restaurant chain modeled after the Hard Rock Cafe. In 1973, he created and produced the annual American Music Awards show, similar to the Grammy Awards.

Clark suffered a massive stroke in December 2004. With speech ability still impaired, Clark returned to his "New Year's Rockin' Eve" show a year later on Dec. 31, 2005. Subsequently, he appeared at the Emmy Awards on Aug. 27, 2006, and every "New Year's Rockin' Eve" show through the 2011-12 show. Clark died on April 18, 2012, after suffering a heart attack following a medical procedure, at age 82.

My thanks again to Google and Wikipedia, the source of all knowledge in the universe and a quick reference when you need one.

My last memories of Dick Clark were from last year, when he did his final hosting of "Rockin' New Year's Eve." I remember commenting to my wife that maybe he needed to retire, that being out in the freezing cold might shorten his life. What I now realize is he kept doing it to live. Nonetheless, America had a hard time letting go of Dick Clark, and no one can really replace him, at least not in our lives. I'm sure the next generation will grow up on something different and find that near and dear to their hearts.

In much the same way, I believe we have a hard time letting go of Microsoft's Windows XP operating system. We cling to it with a tenacity usually reserved only for a favorite jacket or old worn out comfortable pair of shoes. I also think there's a part of us that is very uncomfortable with today's throwaway mentality. Rather than building things well and then repair-

*(Continued on page 12)* 

# **We're back on our regular meeting schedule**

# **By Helen Long**

Force Europe everyone had a good<br>
Christmas and you didn't get<br>
switches for being bad last<br>
We are back on our regular meeting Christmas and you didn't get switches for being bad last year.

day, the fourth Saturday (Jan. 26), so don't come on the third Saturday or you will be the only one there, and no one to open the door for you or make you a cup

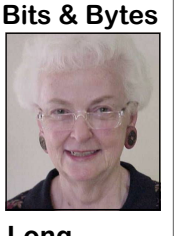

**Long** 

of coffee.

\$20.

have lots of apps, there time. is still a big, big chunk of space for storage of

 Toby will have a few ing to demonstrate the flash drives this more of the 16 GB month. If you haven't purchased one but flash drives loaded with are thinking about it, you better get them lots of free-ware aps for this month. I don't know if Toby is going Even though they only \$1 to update the drives from time to your favorite pictures. I believe he is goto purchase anymore. Remember, it costs

> **Have you run your anti-spyware programs lately?**

# General newsand commentary

### *(Continued from page 11)*

ing them when they broke or failed, we force you to give up your beloved XP. mantra of today's time. have switched to cheaply made products I've been telling anyone who would lisof dubious quality that are so cheap we ten that Microsoft was dropping all sup-rant with a comment on changing to Winjust throw them away when they break port of XP this April, and I have been dows 8. I told everyone I was giving my and go get new ones. I don't know about selling lots of new computers these past wife Windows 8 for Christmas this year, you, but it rankles me a bit, maybe be-few months. Well, Michael Shalkey last but so far it hasn't happened. One of my cause I'm a repair person and I believe in week told me, "By the way, Rick, Mi-customers tipped me with a new iPAD, the value of buying quality products that crosoft is ending support for XP in April and I decided to get as much mileage out last. Taking good care of products and of 2014, not 2013. But since you were of it as I could and gave that to my wife making them last a long time will reap selling so many computers with that line instead. She really likes it, but mostly my greater rewards and personal satisfaction I didn't have the heart to tell you till boys use it to play Angry Birds and view than going to the store and buying the now." That sure burst my bubble. I'm annoying Orange videos. If you haven't latest, cheapest model of whatever. Yeah, still debating whether to keep the lie go-viewed an annoying Orange video, you you miss the thrill of opening the new ing, but as usual my conscience wins out are missing out on one of our modern box and marveling at the newness of the and as hard as I try to keep being unscru-cultural abnormalities. One thing I will plastic, but spending your money well pulous, the angel on my shoulder always recommend though is WIMP.COM. It's a brings its own rewards.

made quality PCs in the day still have changes around us and the newer operatof the units similar to the "10 worst PCs systems are also much more secure. of all time" presented in the CIPCUG been forced to buy a new PC with a new from 1994 that you just can't live with- to sell it. operating system, due not to choice but to out. Well, assuming you have the install fire up your PC in the morning and then session of XP on your new Professional have this new technological marvel. Anygo the bathroom to read the paper while it version of Windows 7 or Windows 8. Oh, way, I've been saying that this is Mithat you have come to accept.

whole new routine with one of my new ed any program in my life, and I can someone actually wants. That's just my PCs that will load your operating system point my finger at you with righteous opinion, and I could be wrong, but I'd be in 5 seconds, not even enough time to get indignation. Ouch! My nose hit the key-willing to bet money on it. a cup of coffee. But speed alone is not board and there's this big stick in my eye. enough of a reason to get you to change. OK, enough of the "be legit" preaching, finds the New Year treating you well. It What will force everyone to switch from but you get the point. The moral of my should be a wild ride so hold on because XP to a new operating system is fear. story today is it's time. Time to let go of anything could happen. Fear of being hacked, gagged, Googled XP and embrace the change of today and

So hanging on to your old PC makes sad, though, because it was a good selling rything from cute animal pictures to TED perfect sense. Well, yes and no. A good point. Sigh! Anyway, there still are some Talks on the nature of the universe. lot of us who bought a quality PC from very compelling reasons to finally let go Check it out for hours of mindless fun All City, Gateway or other vendors that of XP, the main one being the world and education. functioning units that are nearing the 10- ing systems support the newer hardware far, every customer I've showed it too year mark. Those of you who bought one much better than XP does. The newer has been running for the hills screaming. wins out in moral dilemmas. It makes me wonderful site with clean videos of eve-

or otherwise taken advantage of will hope for the best. Hope and change is the

Speaking of changing, I'll end this

anniversary spectacular have already know; you have that favorite old program videos from Microsoft to teach me how Sill holding back on changing? I Michael even downloaded a bunch of Oh, I almost forgot Windows 8. So I have managed not to sell a single unit.

failure of an inferior product. Yes. your disks for it, you can always install XP Windows 95 and 98 came out and people old PC is getting a little on the slow side, mode on your new PC. It's a little known were camped out in front of CompUSA but, hey, so are you. So if you have to feature that enables you to run a virtual waiting to be the first on their block to boots it has become a common routine you don't have the legal versions of your crosoft Vista redux. Look for Windows 9 You'll probably have to change to a on you. As you know, I have never pirat- new operating system to something that software to install on a new PC? Shame in the near future as Microsoft tweaks its It's a far cry from the days when

So I hope everyone who reads this

# **Sources of support for Linux, open source software**

n important responsibility of **By Bill Wayson**<br>
any user of computers and *bwayson@gmail.com*<br>
to get help. This month I will of open source software can find help and<br>
(again) discuss some of the places users how to ident any user of computers and technology is knowing where

**By Bill Wayson**  *bwayson@gmail.com* 

to get help. This month I will of open source software can find help and people willing to help others. Here are offered is any good. There really is no shortage of people and places willing to provide support, most of which welcome *(Continued on page 13)* 

### General news and commentary

## *(Continued from page 12)*

some suggestions to get you started.

### **The Internet**

The best source of support for Free and Open Source Software (FOSS) is the Internet. The Internet is where members of the open source community (which includes you, the user) meet. The Internet is the one open forum that can provide

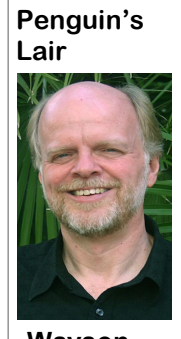

real-time feedback on FOSS as it is updated and patched. Tap into this knowledge base through your favorite **On Your PC**  Web search site. Creayou are looking for.

**Wayson** 

great gateways to FOSS information. Try HOWTOs installed under here. Linux Online (www.linux.org) and LinuxQuestions.org

sites like these exist, and each deserves a And don't forget the "man" (short for look. One that merits special attention is manual) and "info" (short for infor-The Linux Documentation Project mation) pages. (www.tldp.org). This is the home of the HOWTO collection, a community-to enter the command "man man" and maintained FOSS documentation project. "info info" to get started. The man sys-Topics covered there range from setting tem is the traditional source of applicaup a three-button mouse to a Web server. tion and utility reference information. Some HOWTOs may be a bit old, but The newer info system, which is slowly others actively follow the latest develop-replacing it, sports hyperlinks and better ments.

Most companies that create and distribute Linux have their own websites. If you search on Linux Mint, openSUSE, Red Hat, or Ubuntu, you should be able to find their home pages easily. Usually you will find links to knowledge bases, support forums, and bug tracking. Purchasing a vendor's official Linux distribution usually entitles you to toll-free phone and email support, and access to

reserved web sites.

Searches for support will invariably and discussion forums. The online forum, had a problem joining their mailing lists. basically an online conversation, has become a standard support offering of almost all providers of software. People post their problems in the hope someone can help and will post the answer. These postings and solutions are immortalized in an archive of the discussion. Find a good one and make it a regular online hangout.

result in just the solution code for Linux, you'll find information understandably your questions are anthree categories: FOSS-of hardware. Application documentation (www.linuxpromagazine.com) and Uboriented sites; FOSS vendor sites; and can be found under /usr/share/doc. This FOSS mailing lists and discussion fo-information will range from very terse to These are sold at the larger bookstores. rums. Many FOSS-oriented sites are extremely deep. You may also find

(www.linuxquestions.org). Many more most distributions include a help system. You may find "Help" icons on your Linux desktop or application menu -

> Use a terminal window under Linux document organization.

### **User Groups**

the Ventura County Linux Users Group FOSS. We will do our best to get an an-"linux user group" and a city. This is sure next month, happy computing.

return links to messages in mailing lists sites and mailing lists, and I have never to return results for any city of any size. These groups often have very good web-

# **Magazines and books**

tive search terms, such deal of documentation on Linux itself and four real questions that you have. Look at as an error message, can FOSS. If you have installed the source several books and see how easily and The types of information information there can be helpful if you this the best. Also look for magazines you will find fall into are having trouble with a specific piece that cover Linux, like Linux Magazine Linux installations include a great you go to the bookstore, think of three or in /usr/src/linux/Documentation/. The swered, and choose the book that does A trip to the computer section of any large bookstore will offer you many, many books that cover all sorts of subjects that are Linux- and open sourcerelated. Books give you the ability to learn at your own pace. Some series to look for are the O'Reilly books, the SAMS Teach Yourself in 24 Hours series, and No Starch Press books. Before User (www.ubuntu-user.com).

# **Information is there just for the asking**

It is true that there are very few instances of "1-800-LINUXHELP" support, and most of these cost money. But once you start using the resources described above, you will discover that there is no shortage of support for, and information about, Linux and other FOSS. As you become comfortable using these resources, the perception that you are on your own when you use Linux and FOSS will fade and disappear as a reason to not give Linux and FOSS a try. It all starts with looking.

User groups can be great sources of ing at 6:30 p.m. Tuesday 22nd at Ventura information and support. CIPCUG has its County Computers in Ventura. We will Linux SIG. Nearby are the Simi/Conejo open up the floor to you. Come and ask Linux Users Group (www.sclug.org) and any question you have about Linux and (www.vclug.org). A trip to one of their swer. If there is something you would meetings could be worthwhile. To find like the Lair or Linux SIG to cover, drop other user groups, simply search for me a line at bwayson@gmail.com. Until If you have questions or would like to learn more about Linux and FOSS, come to the January CIPCUG Linux SIG meet-

**Beware of messages purportedly from your bank, PayPal or other financial sites asking for personal information, such as your login name, password or Social Security number. They are almost certainly from scammers. If in doubt, go to the site of the institution by typing in a known URL, not by clicking on the email link, and look for messages there.** 

# General news and commentary

# Review: PC Doctor **Diagnostic tool reveals computer's secrets**

# **By Jim Thornton**

*jasthorn@gmail.com* 

C Doctor for Windows is a very<br>good computer hardware diagnostic tool program that analyzes all your computer's hardware<br>by looking for any possible and potential good computer hardware diagnostic tool program that analyzes all your computer's hardware problems. The internal hardware analysis including audio controller, card reader, CPC, DVD-RW drive, hard drive, memory, motherboard, network card, sound card, USB, etc., as well as external hardware, including keyboard, microphone, mouse, printer, etc. PC Doctor is also know as Hardware Diagnostic Tools and is scheduled to do this analyzing once each month, but I find PC Doctor very useful for I have it scheduled to run a complete test of my computer early on every Sunday morning when I'm away

monitor for 25 or more items. You can the problem items. run PC Doctor whenever you want. It is

you have previously copied PC Doctor

from my computer. This test takes about onto a bootable optical disc (CD), you one hour, and results are displayed on my can run PC Doctor, and it will identify

very easy: Just go to your Start Menu and look like. The six most common items are to PC Help & Tools and check on Hard-Audio — microphone and sound card; ware Diagnostics Tools or use the key-Storage — card reader, DVD-RW drive, board shortcut of  $Ctrl + Alt + H$ . The and hard drive; Video  $- AVI$ , monitor, program is on your hard drive in video capture, and video card; Other De-C:\Program Files\PC-Doctor for Win-vices — keyboard, mouse, and printer; dows. In addition, you can select only Communications — network card; and one hardware item of your choice to test. System — CPU, memory, motherboard, PC Doctor, while identifying all pos- readyboost, and USB. There are numersible computer problems, does not re-ous other results: card reader, CMOS, HD solve the hardware problem directly. audio controller, hub, microphone, moni-However, PC Doctor does provide addi- tor, PCI bridge, PCI bus, printer, readytion information about the problem and boost, sound card, system board, USB, provide tips for resolving the hardware USB ports, etc. In addition, you can alissue. Even if you have the problem that ways review the results of the most curyour computer can't open Windows, if rent test for many days later or until the Here is what the results of the test *(Continued on page 15)* 

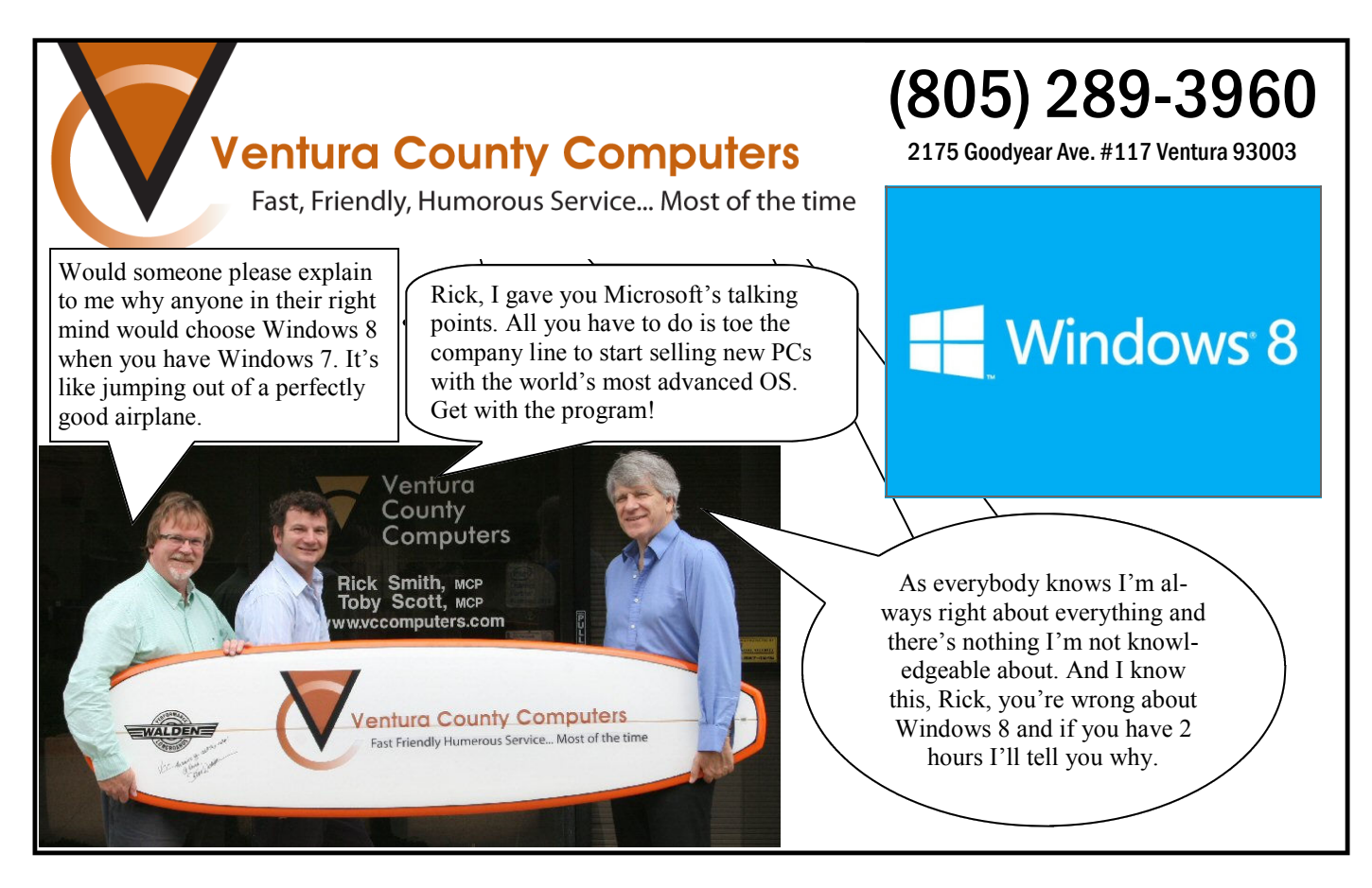

General news and commentary

**Members' classified** 

members. Each

spaces and to

the ad is held to

# **Microsoft IntelliPoint program lets users change mice settings**

# **By Jim Thornton**

## *jasthorn@gmail.com*

The Microsoft IntelliPoint program provides the ability<br>to add special features to your Microsoft mouse.<br>These features include the ability to reassign your<br>mouse buttons and wheel to perform different com-<br>mands, for exam to add special features to your Microsoft mouse. These features include the ability to reassign your mouse buttons and wheel to perform different comaddition, you can modify your existing mouse settings to change its acceleration, pointer speed, precision, scrolling speed, etc. IntelliPoint automatically detects what your mouse model is and if you have more than one mouse on your computer, you can assign each mouse to have different mouse button assignments. If you connect your mouse using a switch box, the mouse may not be displayed in your Control Panel's Devices and Printers screen in Windows 7. This IntelliPoint program was originally introduced to make your mouse easier to use when playing computer games.

In addition, your Microsoft mouse may be connected to your computer through your computer's USB port, to a nine pin serial port, or wireless using a wireless receiver plugged into your computer's USB port. IntelliPoint works with Windows XP, Vista, and 7. You can either download the IntelliPoint software from Microsoft's website or you can install the software from a CD. You will need to remove all previously installed mouse programs from your computer before installing IntelliPoint. Your *(Continued on page 16)* 

# **More on PC Doctor ...**

next test. *(Continued from page 14)* 

PC Doctor provides several options: (1) select the number of colors from a maximum of 256 that you want to see the results in; (2) select the screen resolution from 640 x 480 to whatever size you like; (3) run the program as the computer's administrator. You have the option to select by name which other computer users can or can not run the program on your computer.

The current version of PC Doctor is 6.0.5205.31, which was released on Jan. 26, 2011, and it is designed to work with only Microsoft Windows 7 operating systems and it is provided with all new Hewlett-Packard (HP) computers. However, you can download PC Doctor from this HP website — http:// h10025.www1.hp.com/ewfrf/wc/softwareDownloadIndex? cc=us&lc=en&dlc=en&softwareitem=pv-75045-2. The name of the downloaded files is sp44357.exe, and you must be the administrator of your computer to install this program.

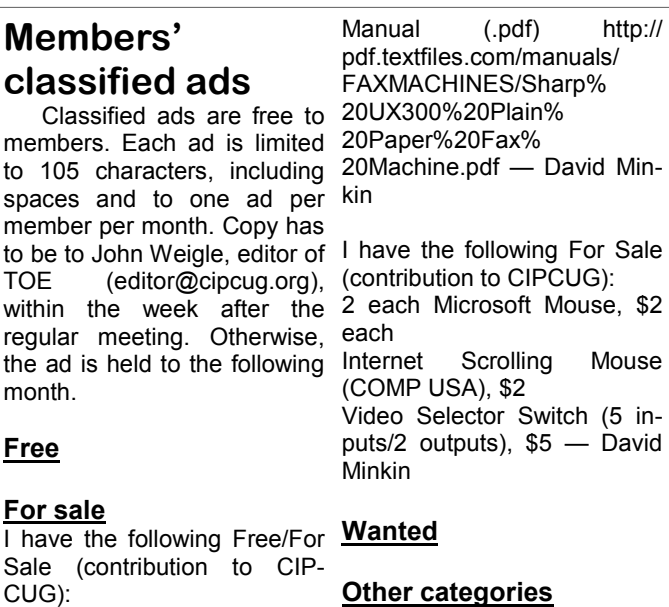

# **Free**

month.

**For sale**  I have the follow Sale (contribution CUG): One SHARP UX-300 FAX **as needed**  machine with Handset

**The Outer Edge is printed and prepared for mailing by:** 

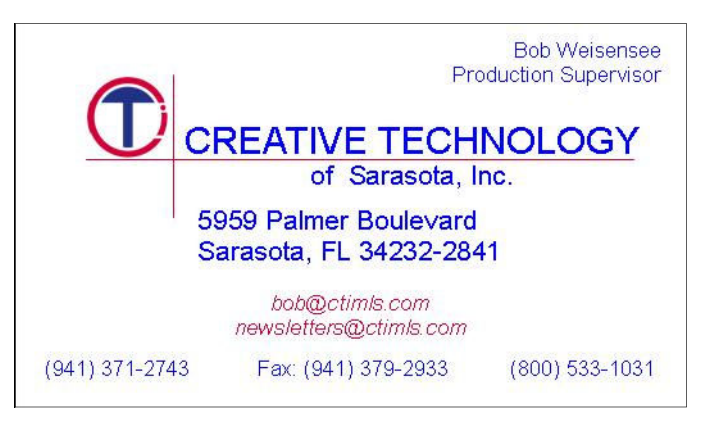

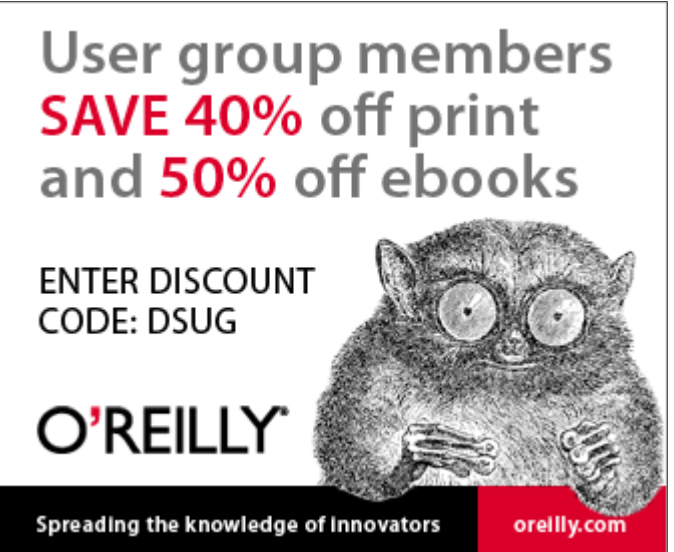

General news, commentary

# **How to add useful icons to Windows desktop**

**By Jim Thornton** 

*jasthorn@gmail.com* 

I like to make my computer more<br>
friendly and easier to use. There are<br>
several common and frequently<br>
used Windows XP and 7 features<br>
that I like to improve upon. These feafriendly and easier to use. There are several common and frequently used Windows XP and 7 features tures include adding the Control Panel, Internet Explorer, Restart, Shutdown, and Windows Explorer desktop icons, and removing all arrows from my desktop icons. In all my instructions to click means a left mouse button click and for any right clicks, I will state a right click.

# **Control Panel desktop icon**

1. Click on your Start Menu.

2. On the right side of all the programs listed, right click on Control Panel.

3. Click on Show on Desktop.

4. There is now a Control Panel icon on your desktop.

## **Internet Explorer desktop icon**

1. Click on your Start Menu.

2. In all the programs listed, right click on Internet Explorer.

3. On Send to menu, click on Desktop (create shortcut).

4.There is now an Internet Explorer icon on your desktop.

# **Restart desktop icon**

This adds a desktop icon that you can easily click and restart your computer without the need to go to the Start Menu.

1. On your desktop, right click any empty area.

2. On the New menu, click on Shortcut.

3. On the menu, in the "Type the loca-

"C:\Windows\System32\Shutdown  $-r$  –t its upper left side to its lower right side. 0" without the quotation marks and with a space between shutdown and –r, between –r and –t, and between t and 0, and click SHUTDOWN. on Next.

4. On the "What would you like to name the shortcut?" type RESTART or REBOOT or whatever you like and click on Finish.

5. Now let's give this icon a special icon symbol.

6. Right click on the new icon.

7. Click on properties.

8. Click on Change Icon and a new menu will appear showing numerous icons. Click on your choice. My choice for the restart icon is the five-point star.

9. Click on Finish.

# **Shut down desktop icon**

This adds a desktop icon that you can easily click and turn off your computer without the need to go to the Start Menu. This will be a simpler way to make this icon.

1. On your desktop, right click on your new Restart desktop icon.

2. Click on copy.

3. On any empty area on your desktop, right click on paste.

4. Right click on this icon.

5. Click on properties.

6. In the "Type the location of the item" box change the single letter r to an s and click on Next.

7. Right click on the new icon.

tion of the item" box, type in circle with a single red line running from 10. Click on the icon of your choice. My choice for the restart icon is the red

11. Right click on your new icon.

12. Click on rename and rename to

13. Click on Finish.

# **Windows Explorer desktop icon**

1. Click on your Start Menu.

2. In all the programs listed, click on Accessories.

3. Right click on Windows Explorer.

4. On Send to, click on Desktop (create shortcut).

5. There is now a Windows Explorer icon on your desktop.

### **Removing desktop icons**

There is an easy way to remove the arrows from your desktop icons or if you like you can restore the arrows.

1. You need to download an old Windows Vista file titled FxVisor32 from http://www.sevenforums.com/

tutorials/3606-shortcut-arrow-change-

remove-restore.html. Go to the website and click on the Download symbol.

2. After the file is downloaded, click on it to install the program.

3. A new desktop icon will appear titled Vista Shortcut Manager.

4. Right click on the icon.

5. Click on Open.

6. On the User Account Control menu, click Yes.

7. On the Vista Shortcut Manager, click on No Arrow and Apply, and all of your arrows in your desktop icons will be removed.

8. Right click on the Vista desktop icon.

9. Click on Delete to remove this icon from your desktop.

# **More on IntelliPoint ...**

#### *(Continued from page 15)*

Microsoft keyboard and mouse will work with the more popular and up to date nonwith their basic features prior to installing Microsoft mice. the IntelliType Pro and IntelliPoint soft-

mouse features. IntelliPoint will work http://microsoft.com/intellpoint.

ware, and installing this software is re- 8.0, was released in 2011. The Microsoft IntelliPoint, also, works with Mac comquired to provide for all of keyboard and website to download this free program is puters.

The current version of IntelliPoint is example, the price at Fry's is \$49.99. The program is also available on a CD from your local computer stores. For

8. Click on properties.

9. Click on Change Icon.

CIPCUG survey

# **Help us determine the future of CIPCUG**

want. Please complete this form and bring it (or a copy, if you cards? Should there be one bigger prize rather than several small one? don't want to tear a page out of TOE) to the next meeting or mail it to CIPCUG, P.O. Box 51354, Oxnard, CA 93031. Many of the questions can be answered by circling applicable choices (more than one choice is permissible). If your answer is Other, please add an explanation. Some answers need a more complete explanation, and we've left space for that. The survey is also on the webpage, cipcug.org. Thank you for your help.

# **GENERAL**

Do you attend meetings regularly? Yes No If no, why not? Conflicting events Live outside the county Programs not interesting Programs not useful Don't have transportation Health problems Other (please specify)

Do you plan to renew your membership when it's due? Yes No

If not, why? Cost Can't attend meetings Meetings too advanced for me Meetings too simple for me Transportation problems Not enough information I can use SIGs I want are not offered. If this is the case, what SIGs would you like to see?

Other (please specify)

If you do not attend meetings regularly, what entices you to come to the meetings you do attend?

Would you be more likely to attend meetings if they were on a different day and time and/or in a different place? If yes, what day and time and what community would you prefer?

Should we have more social events (i.e., quarterly potlucks)? Yes No

The CIPCUG board is trying to determine what members example, would you like some non-computer-related items or gift

When during the meeting should the raffle occur? Just before the SIGs Just after the SIGs (before the business meeting) Just before the Q&A Just after the Q&A Just before the program Right after the program (current time) Other (please specify)

Do you have any suggestions to improve CIPCUG?

# **YOUR EQUIPMENT (This information will help us select programs)**

Which of the following devices do you own and use? Circle all that apply.

Desktop computer Laptop computer Tablet External hard drive Smartphone Digital camera Printer Scanner

What operating system(s) do you use on the desktop? Windows 98 XP Vista 7 8 Other Windows (specify) Macintosh Linux (version)

Which one is your primary OS (the one you use most)? Windows 98 XP Vista 7 8 Other Windows (specify) Macintosh Linux (version)

What is the operating system on your laptop?<br>Windows 98 XP Vista 7 8 Windows 98 XP Vista 7 Other Windows (specify) Macintosh Linux (version)

What types of door prizes persuade you to buy raffle tickets? For

*(Continued from page 17)* 

# CIPCUG survey

are they?

What is the operating system on your tablet? Droid 3.0-3.2 Droid 4.0 BlackBerry Tablet OS Windows 7 Windows 8/RT iOS webOS BlackBerry Tablet OS

What is the operating system on your smartphone? Droid iOS Windows

**Q&A SESSION**  Can you hear the questions asked? Yes No

Should our tech advisers repeat the questions? Yes No

Are the answers to your questions easy to understand? Yes No

What can we do to make the Q&A more interesting or useful to you?

If you had a question, would you feel comfortable about asking it? Yes No

If no, is there anything we could do to make you feel more comfortable?

#### **SIGs (Special Interest Groups)**

What topics would you like to see SIGs offered on?

When should SIGs be offered? During the day In the evening

What community would you prefer the SIGs be offered in? Camarillo Fillmore Moorpark Ojai Oxnard Port Hueneme Santa Paula Simi Valley Thousand Oaks Ventura

### **PROGRAMS**

Are you more interested in programs on: Software Hardware Both equally

Are there specific topics you'd like to see programs on? If so, what

Would you be willing to make a presentation (alone or as part of a panel) and/or lead a SIG on any software or hardware? Yes No

If Yes, what?

### **WEB PAGE**

How often do you visit the Web page (cipcug.org)? Daily Once or twice a week Once or twice a month or more Hardly ever Never Didn't know about it

What could we do to make the page more useful to you?

What aspects of the site do you find most interesting?

What aspects do you find least interesting?

Additional comments

### **FACEBOOK PAGE**

How often do you visit the CIPCUG Facebook page (https:// www.facebook.com/groups/cipcug)? Daily

- Once or twice a week Once or twice a month or more Hardly ever Never
- If never or hardly ever, why? Don't like Facebook It's a time waster I'm concerned about privacy Nothing on it interests me No time Didn't know about it Other ( specify)

Any additional comments or ideas?

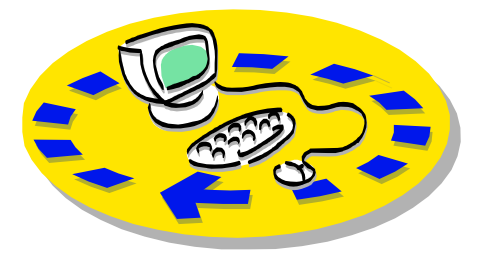

Every month, members of the Channel Islands PC Users Group have access to:

♦ The Outer Edge newsletter, which includes a list of members willing to help people who have similar interests. other members.

question-and-answer session and program The whole concept of user groups is on new software or hardware.

♦ Special Interest Groups — special meetings held monthly.

regular meeting.

Other benefits include:

♦ Special user group discounts on

# Why join Channel Islands PC Users Group (CIPCUG)?

books and software.

♦ A flash drive containing many useful freeware programs.

♦ A chance to make friends with

♦ The general meeting, featuring a to good use by helping other members. respectively. ♦ The ability to put your knowledge members helping members.

♦ Door prizes and raffle at the with payment to CIPCUG-Membership, Please clip the coupon below and send P.O. Box 51354, Oxnard, CA 93031- 1354.

Please make checks payable to

# CIPCUG.

**Dues for new members**  Individual member, \$40. Family membership (same address), \$55.

Renewals are \$30 and \$35 per year

TOE subscription only (in the U.S.), \$20.

# **CIPCUG E-MAIL ADDRESS**

Members who would like to have an email address through CIPCUG in the form of YourName@cipcug.org may obtain one for \$20 per year.

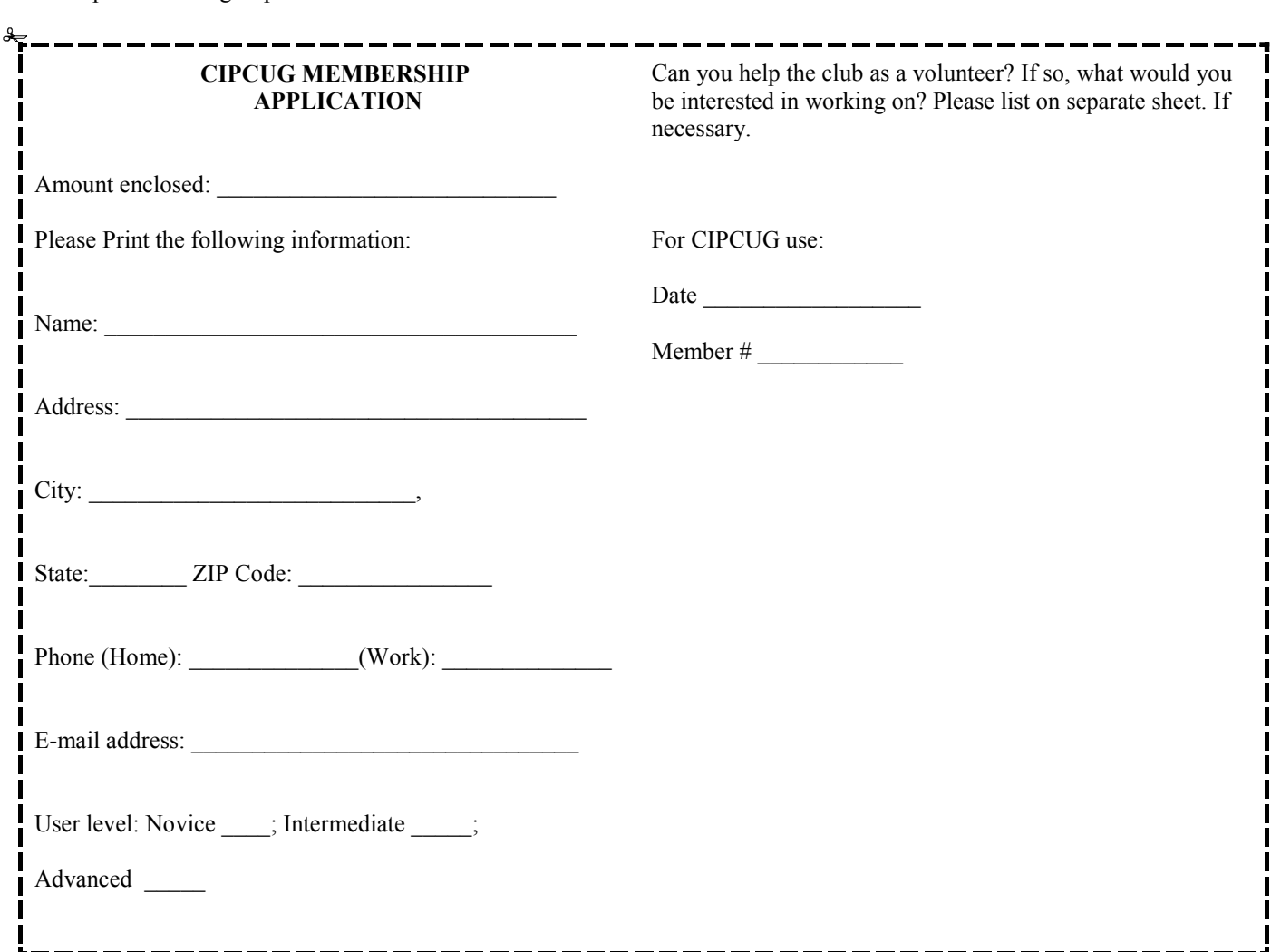

# **Channel Islands PC Users** *Group Inc.*

P.O.Box 51354 Oxnard, CA: 93031

NON-PROFIT U.S. POSTAGE PAID OXNARD. CA PERMIT NO. 1785

# **DATED MATERIAL Please Do Not Delay**

# **DUES REMINDER**

If the code above your name is 2013 JANUARY, your membership dues are payable in JANUARY 2013.

# **January 2013 meeting of the Channel Islands PC Users Group**

**The map shows the easiest route to the Boys & Girls Club, but if you prefer, you can take the Carmen Drive offramp to Ponderosa Drive, which leads to Temple Avenue.** 

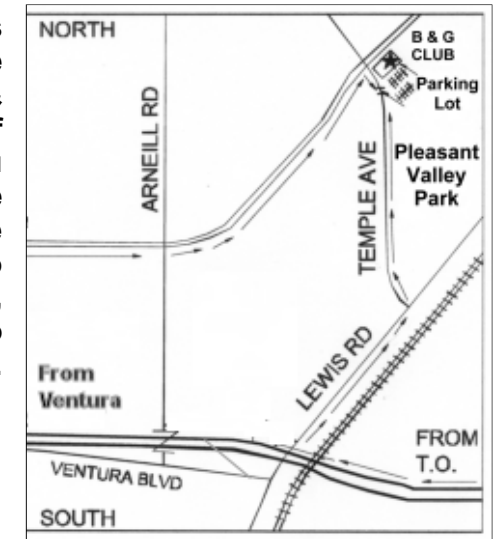

**Saturday morning, Jan. 26, at the Boys & Girls Club, 1500 Temple Ave. (Ponderosa Drive and Temple Avenue), Camarillo.** 

**Meeting schedule:** 

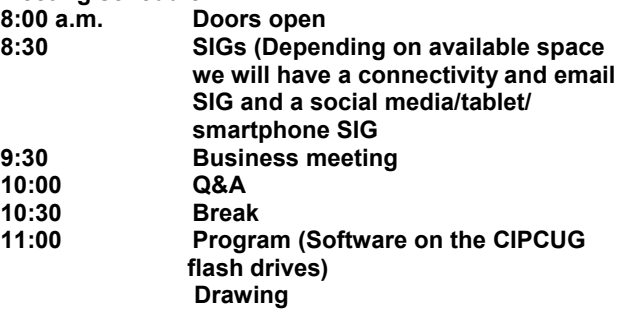